## **DVD** ライターを準備する(**CU-VD50** の場合)

- *1* USB ケーブルと AC アダプターを接続する
	- 電源ボタン(少)を2 秒以上押して、電源を切ってください。

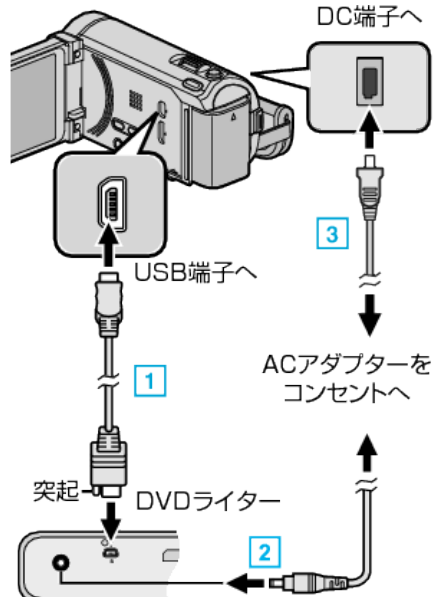

- [1] DVD ライター付属の USB ケーブルでつなぐ
- [2] DVD ライターの AC アダプターをつなぐ
- [3] 本機に AC アダプターをつなぐ
	- 0 AC アダプターを接続すると自動で電源が入ります。
	- 本体の電源が入り、"バックアップ"メニューが表示されます。 ● USB ケーブルをつないでいる間は、"バックアップ"メニューが表示 されます。
	- 0 DVD ライターの取扱説明書もご覧ください。
- *2* DVD ライターの電源を入れ、新しいディスクを入れる

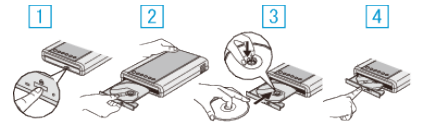

- A 電源ボタンを押して、電源を入れる
- [2] 取り出しボタンを押して、ディスクトレイを開ける
- [3] トレイを完全に引き出して、新しいディスクを確実にはめ込む
- |4| ディスクトレイを「カチッ」と音がするまで押して閉じる

ご注意 :

● 機器を接続するときは、必ず電源を切ってください。 電源を入れたまま接続すると、感電や故障の原因になります。

メモ :

● DVD ライター CU-VD50 のボタンのうち、電源ボタンと取り出しボタン 以外は、本機との接続中は機能しません。